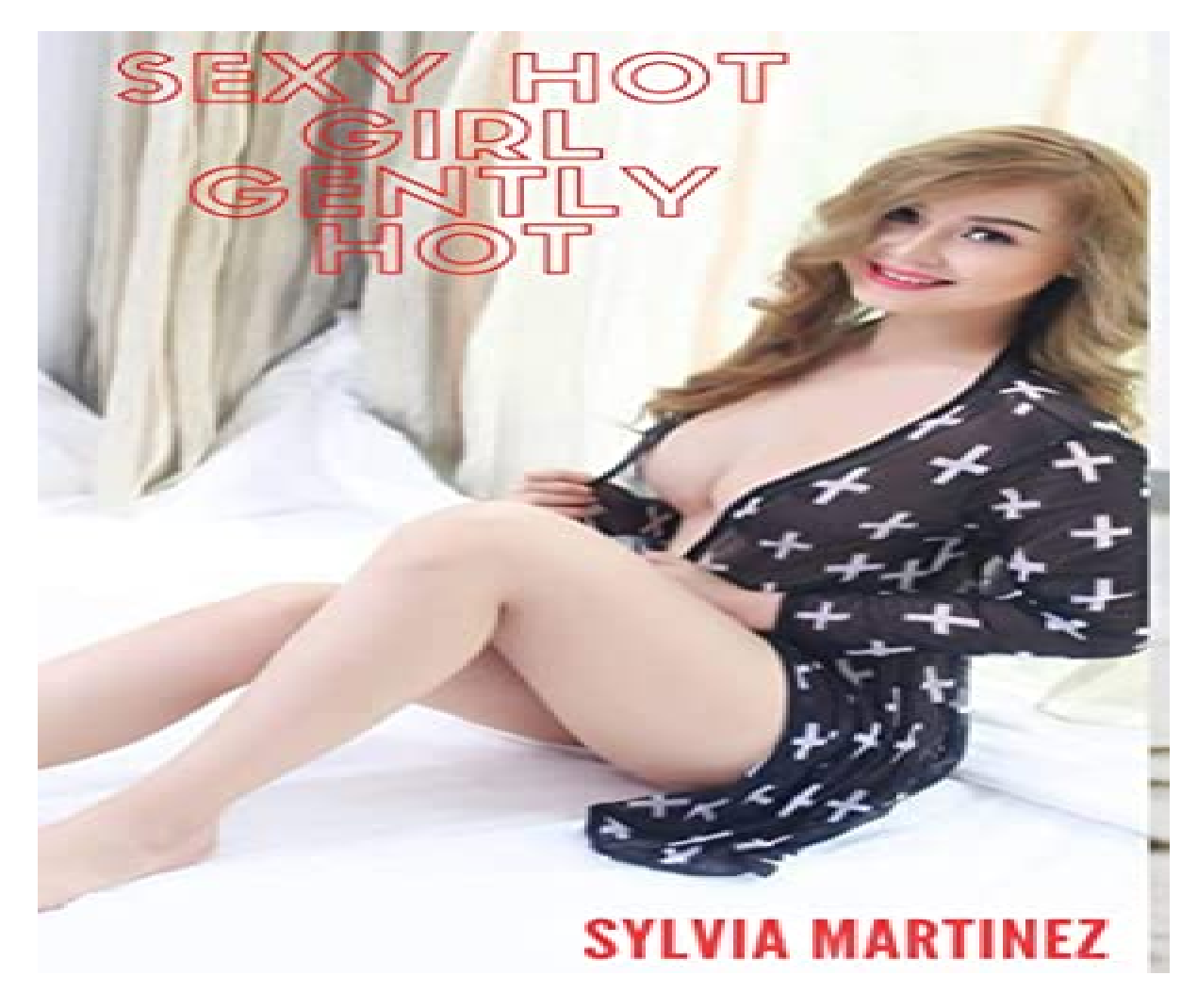

[Нажмите](https://shrt4url.top/ramap23/?utm_source=ram&utm_campaign=flirtramaru&utm_term=знакомства без регистрации табор) [здесь](https://shrt4url.top/ramap23/?utm_source=ram&utm_campaign=flirtramaru&utm_term=знакомства без регистрации табор) [для](https://shrt4url.top/ramap23/?utm_source=ram&utm_campaign=flirtramaru&utm_term=знакомства без регистрации табор) [Знакомства](https://shrt4url.top/ramap23/?utm_source=ram&utm_campaign=flirtramaru&utm_term=знакомства без регистрации табор) [без](https://shrt4url.top/ramap23/?utm_source=ram&utm_campaign=flirtramaru&utm_term=знакомства без регистрации табор) [регистрации](https://shrt4url.top/ramap23/?utm_source=ram&utm_campaign=flirtramaru&utm_term=знакомства без регистрации табор) [табор](https://shrt4url.top/ramap23/?utm_source=ram&utm_campaign=flirtramaru&utm_term=знакомства без регистрации табор)

Знакомства без регистрации табор Знакомства Табор.ру - сайт знакомств и общения с бесплатной регистрацией. Миллионы анкет девушек и парней. Сервисы. Знакомства Табор.ру  $&\#8212$ , сайт знакомств. Знакомства Табор.ру  $&\#8212$ , хорошая возможность провести время с интересом для тех, кто любит заводить новые знакомства и общаться посредством сети Интернет. Знакомства Табор.ру &#8212, Главная страница. Для того, чтобы просматривать анкеты зарегистрированных на Знакомства Табор.ру пользователей Вам вовсе не понадобится регистрация на данном сайте. Достаточно посетить главную страницу и ввести желаемые критерии отбора. В их число входят пол потенциального собеседника, страна его пребывания (доступны анкеты пользователей свыше 20-ти стран), возраст (от 16 до 65 лет), город (можно ввести до трёх названий населённых пунктов). Также Вы можете выбирать только анкеты имеющие фото, либо просматривать странички тех пользователей, которые находятся онлайн. Знакомства Табор.ру &#8212, Критерии отбора. При необходимости на Знакомства Табор.ру

Вы можете воспользоваться расширенным поискам. Правда, для этого Вам понадобится пройти процедуру регистрации на данном веб-ресурсе. К слову, чтобы начать общение на Знакомства Табор.ру, Вам также понадобится регистрация. Для того, чтобы создать свою анкету и стать зарегистрированным участником Знакомства Табор.ру, нужно будет воспользоваться формой, расположенной в правой части главной страницы. Знакомства Табор.ру &#8212, Регистрация. Перейдите по ссылке &#171,3арегистрироваться&#187, и введите необходимые данные, как то: местоположение (страна и город), имя, пол, дата рождения и пароль. После этого на Знакомства Табор.ру Вам потребуется подтвердить регистрацию. Это необходимо для того, чтобы сделать анкету активной. Знакомства Табор.ру &#8212, Регистрация. После подтверждения на Знакомства Табор.ру Вам будет предложено загрузить фотографию. Это сделает Вашу анкету более привлекательной. К слову, загрузить фото на Знакомство Табор.ру Вы сможете как с компьютера, так и одной из социальной сети. Знакомства Табор.ру &#8212, Добавление фотографий. В дальнейшем на Знакомства Табор.ру Вы сможете добавлять другие фотоснимки и даже создавать целые тематические альбомы. Знакомства Табор.ру &#8212, Вкладка &#171, $\Phi$ ото $\&$ #187, Кроме того, на Знакомства Табор.ру возможно разместить более подробную информацию о себе. Для этого необходимо перейти на  $&\#171,3$ аполнить информацию $&\#187,3$ десь Вы сможете указать общие сведения о себе и том человеке, общения с которым ищите. Знакомства Табор.ру &#8212, Вкладка  $&\#171,3$ аполнить информацию $&\#187,$  При необходимости перейти на свою анкету, воспользуйтесь блоком, размещённым в правой части страницы. Здесь же можно воспользоваться предлагаемыми настройками. В их число включены изменение личных данных, безопасность, настройка уведомлений, просмотр подключенных услуг. Здесь Вы также сможете оставить заявку на удаление своей анкеты на Знакомства Табор.ру, либо воспользоваться быстрым удалением. Однако, стоит иметь в виду, что последняя услуга является платной. Знакомства Табор.ру  $&\#8212$ , Вкладка  $&\#171$ , Мои настройки $&\#187$ , Если на вашем счёте на Знакомства Табор.ру недостаточно средств, Вы можете пополнить их количество с помощью отправки смс, банковской картой, а также электронными деньгами. Знакомства Табор.ру &#8212, Вкладка &#171, Баланс &#187, Как уже было сказано выше, после регистрации Вы сможете воспользоваться расширенным поиском будущего собеседника. Данная возможность на Знакомства Табор.ру позволяет указывать не только общие сведения о том, кого Вы ищите, но и более развёрнутую информацию, такую как интересы, семейное положение, образование, цель знакомства и многое другое. Знакомства Табор.ру &#8212, Расширенный поиск. После того как желаемые критерии на Знакомства Табор.ру указаны, необходимо кликнуть на вкладку  $\&\#171$ , Найти $\&\#187$ ,. В результате появится список анкет соответствующих Вашему запросу. Далее Вы можете зайти на страничку понравившегося человека на Знакомства Табор.ру, либо даже не посещая её, написать пользователю сообщение, сделать подарок, вызвать на дуэль, посмотреть имеющиеся у него фото. Знакомства Табор.ру &#8212, Вкладки. Зайдя на страницу любого из пользователей Знакомства Табор.ру Вы сможете предложить ему дружбу, написать сообщение, выразить свою симпатию посредством  $\&\#171$ , Нравится $\&\#187$ , посмотреть общую информацию во вкладках  $&\#171,3$ накомство $&\#187,$ ,  $&\#171,7$ ипаж $&\#187,$  и  $\&\#171$ , Прочее $&\#187$ ,. Также Вы сможете просмотреть размещённые фото, сделать подарок, занять свободное сердце (обе услуги платные). Вы также можете пожаловаться на пользователя на Знакомства Табор.ру. Для этого Вам достаточно кликнуть на ссылку  $&\#171$ , Добавить в игнор $&\#187$ , и указать причину. Знакомства Табор.ру  $&\#8212$ , Вкладки. Также стоит уделить внимание блоку вкладок размещённых в правой части страницы под балансом на Знакомства Табор.ру. Здесь Вы сможете просматривать своих друзей, а также тех, кто предлагает Вам дружбу и кому предложили её Вы. Ниже размещена вкладка

 $&\#171$ , Гости $&\#187$ , Здесь можно видеть список тех, кто посещал Вашу анкету, а также список тех, у кого в гостях были Вы. Знакомства Табор.ру &#8212, Вкладки. Интересной окажется и вкладка  $&\#171$ , Сервисы $&\#187$ , где описаны предлагаемые сайтом услуги. Большинство из них являются платными. Однако, с их помощью Вы сможете в значительной мере разнообразить пребывание на Знакомства Табор.ру. Знакомства Табор.ру  $&\#8212$ , Вкладка &#171, Сервисы &#187, Если Вам интересно не только собственное общение в сети Интернет, но и развитие отношений других, посетите официальный сайт Дом-2.

знакомства без регистрации табор

табор знакомства без регистрации

табор без регистрации

знакомства табор без регистрации

табор ру без регистрации

сайт знакомств бесплатно без регистрации табор

знакомства на таборе без регистрации

сайт знакомств без регистрации табор

табор знакомства без регистрации бесплатно

табор знакомства без